資料13

#### 災害時情報共有システムについて

#### 要旨

(基本的事項)

- ・災害発生時に、事業所の被災状況を事業所と自治体、国(厚生労働省)の間で情報共 有するためのシステム
- ・国を通じて被災状況の報告を求められた際に、事業所のパソコンやスタッフのスマー トフォンを使って、事業所の被害状況を的確に、簡単に知らせることが可能となる。

#### (重要事項)

- ・システム利用の前提として、事業所の情報が、障害福祉サービス等情報公表システム で公表されていることが必要。平成 30 年度から、全ての障害福祉サービス・障害児通 所支援事業所において、事業内容等を公表することが法令で義務づけられている。未 処理の事業所においては早急に対応願う。
- ・令和4年 1 月 11 日に訓練を実施し、運用を開始
- ・当面、入所系サービスのみ、本システムで報告を求める
- ・システムマニュアル・説明動画
- 〈システムマニュアル〉

[https://www.wam.go.jp/content/files/pcpub/top/saigai/manual/shofukushi\\_saigais](https://www.wam.go.jp/content/files/pcpub/top/saigai/manual/shofukushi_saigaisys_manual_s13.pdf) ys manual s13.pdf

〈説明動画〉

[https://www.wam.go.jp/content/wamnet/pcpub/top/saigaisysshofuku/shofuku\\_movie/](https://www.wam.go.jp/content/wamnet/pcpub/top/saigaisysshofuku/shofuku_movie/saigaishofukusys_m001.html) [saigaishofukusys\\_m001.html](https://www.wam.go.jp/content/wamnet/pcpub/top/saigaisysshofuku/shofuku_movie/saigaishofukusys_m001.html)

〈動画資料〉

[https://www.wam.go.jp/content/files/pcpub/top/saigai/manual/saigaishofuku\\_info](https://www.wam.go.jp/content/files/pcpub/top/saigai/manual/saigaishofuku_info001.pdf) [001.pdf](https://www.wam.go.jp/content/files/pcpub/top/saigai/manual/saigaishofuku_info001.pdf)

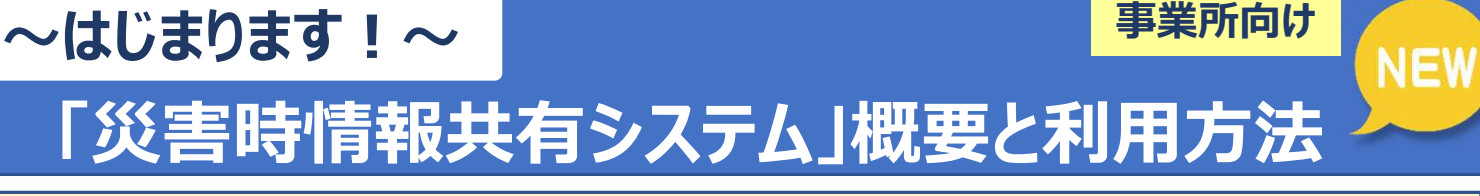

#### 1) 災害時情報共有システムとは

災害発生時に、事業所の被災状況を事業所と自治体、国(厚生労働省)の間で 情報共有するためのシステムです。国を通じて被災状況の報告を求められた際に、 事業所のパソコンやスタッフのスマートフォンを使って、事業所の被害状況を的 確に、簡単に知らせることができます。

自治体・国では、事業所から報告された被災状況を速やかに確認・把握した上 で、必要な支援につないでいくことができます。

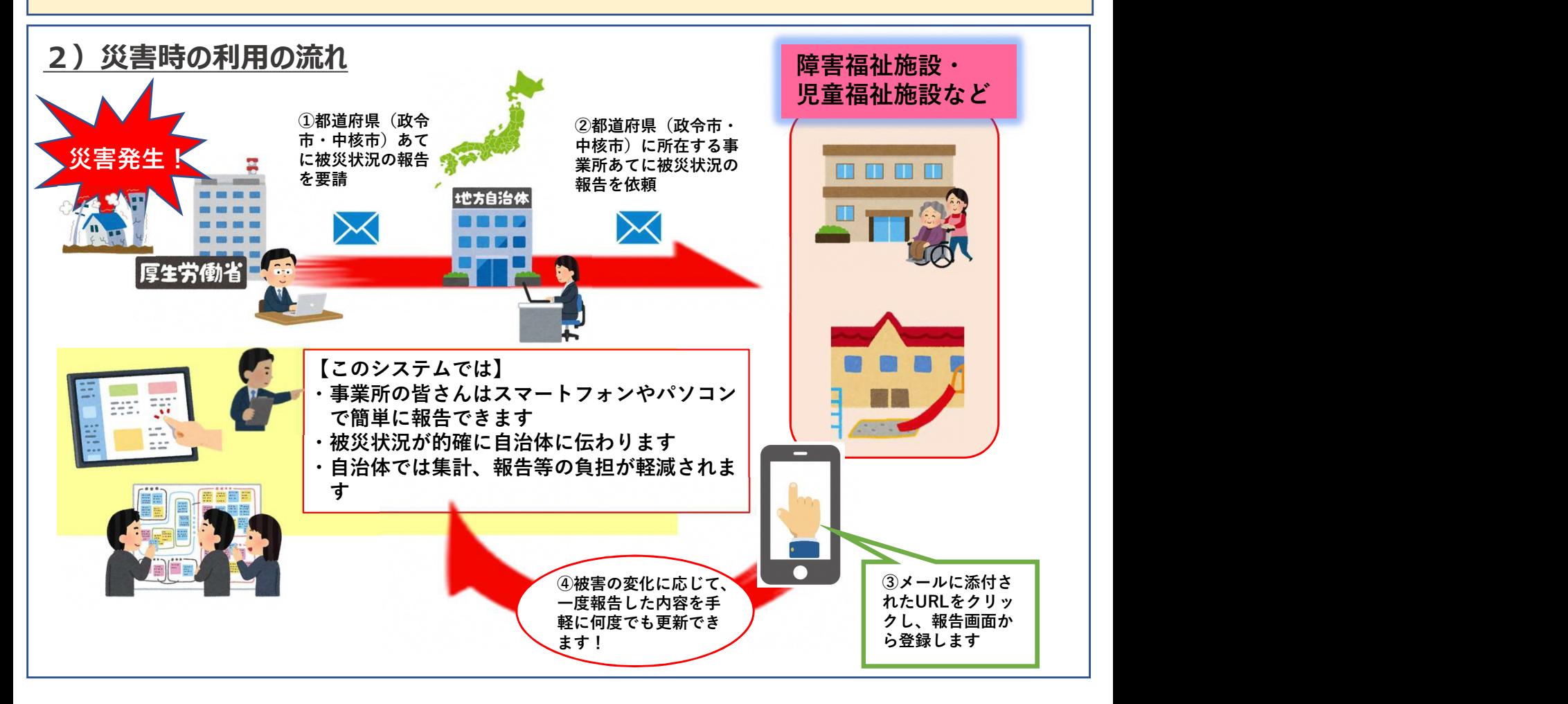

## 3)システムの特徴

- 1.災害が発生すると、災害の規模などから必要に応じ国(厚生労働省)が被災状況の報告を 求めます。国は都道府県(政令市・中核市)を通じ、事業所の皆さまへ報告を依頼しますが、 その際、事前に登録いただいた連絡先に専用のURLが送られますので、システムにアクセス し、被災情報の報告を行っていただきます。(アクセスの際にID、PWは不要です。) ※送信いただいた情報は、都道府県(政令市・中核市)のほか、市町村、国(厚生労働省) でも即座に状況が確認できます。
- 2.被災状況報告は、同じURLから複数回登録が可能ですので、状況変化に応じて、報告内容 を随時更新できます。

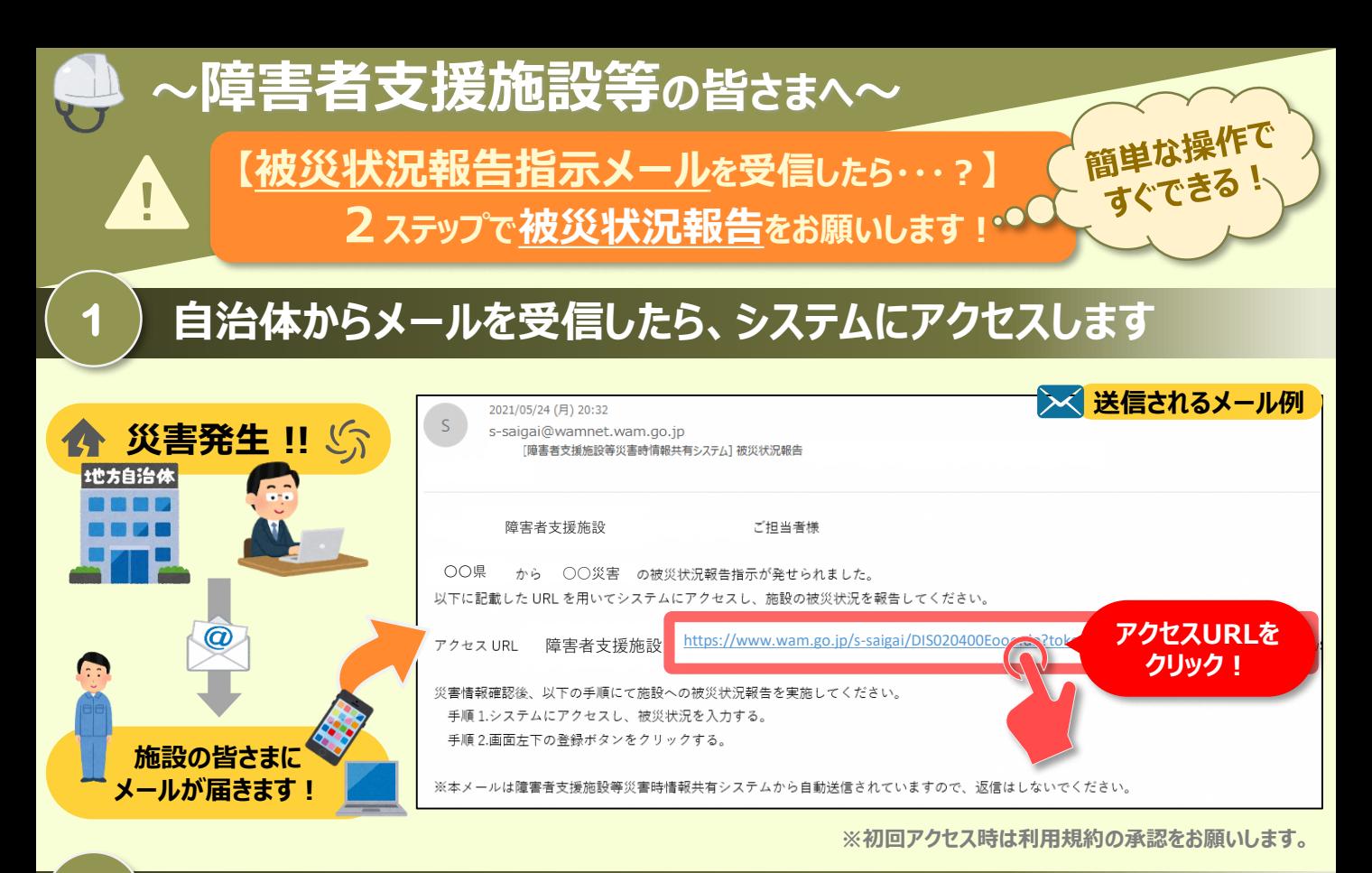

# **被災状況を報告します**

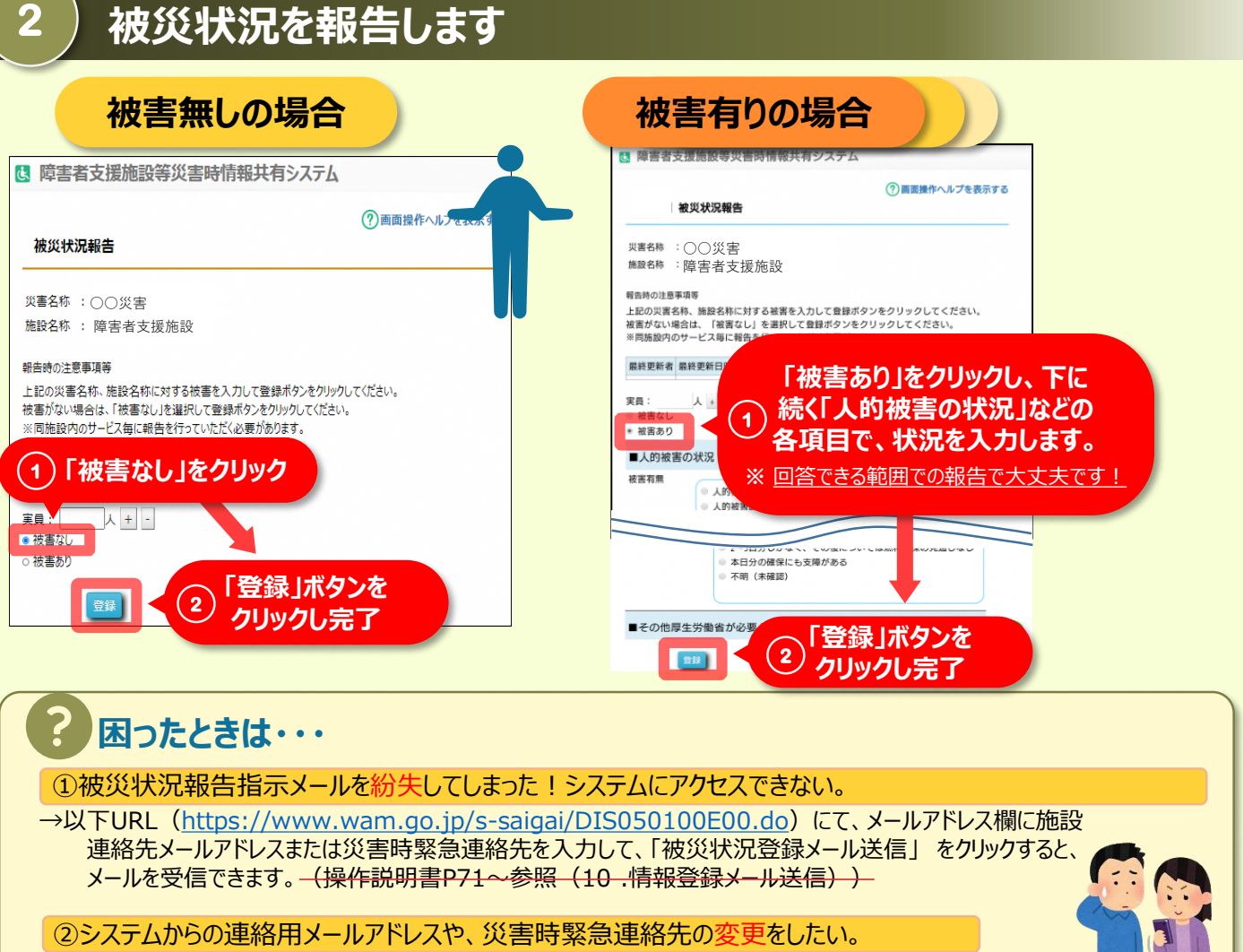

→①のURLからメールアドレス欄に施設連絡先メールアドレスを入力して、「施設情報登録メール送信」を クリックすると、施設情報更新申請用メールが受信できますので変更申請をします。(操作説明書①と同じページを参照)

# 障害者支援施設等災害時情報共有システム 概要説明

# 令和3年5月

本資料のご説明内容

# 利用者の役割

操作のながれ

画面の説明

訓練モードについて

施設情報の一括登録方法について

本システムのアカウント申請方法について

# 利用者の役割

# 本システムの利用者の主な4つの役割は以下のとおりです。

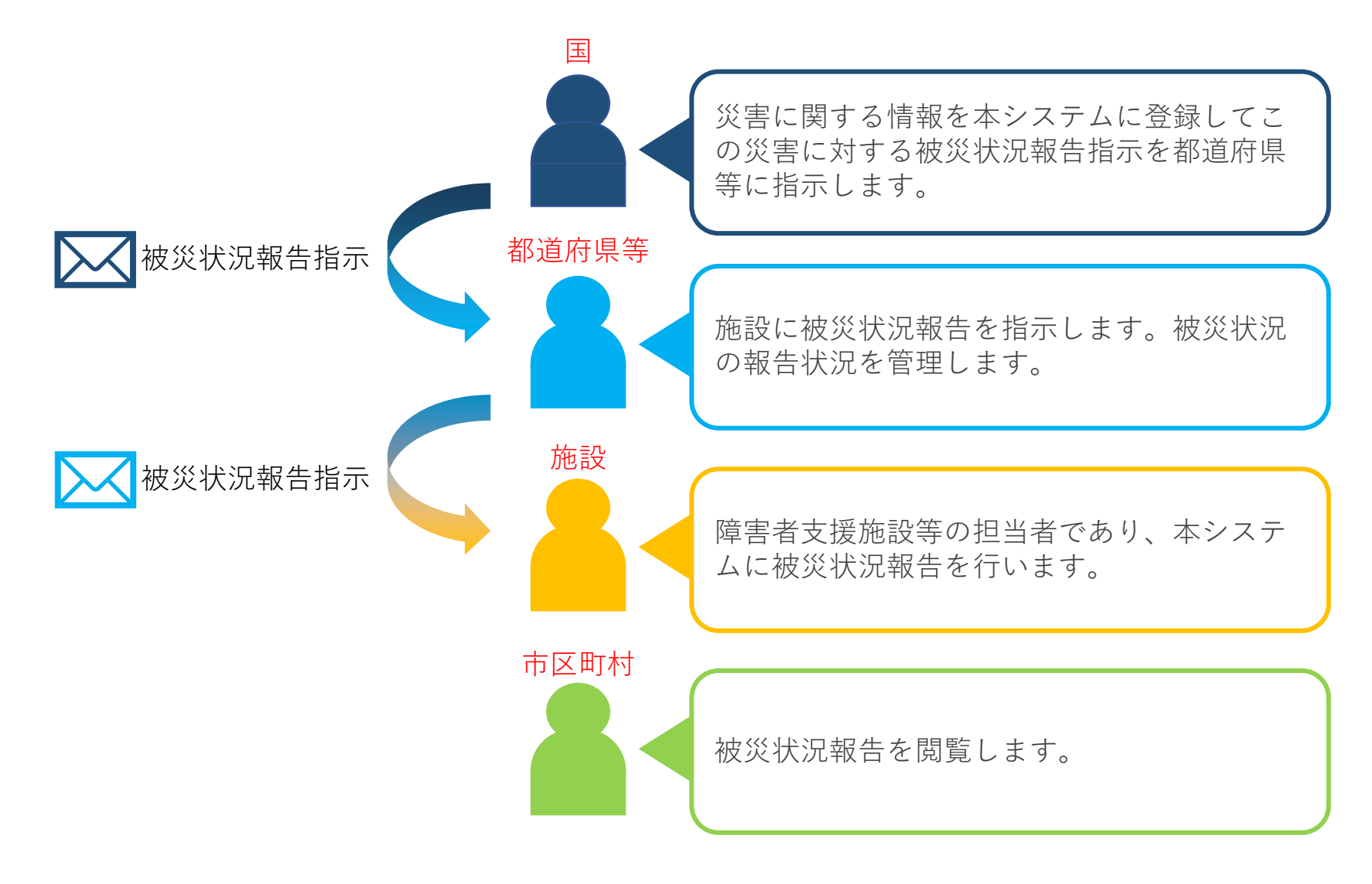

# 利用者の役割

本システムの利用者と役割に応じて発災時に使用する機能は以下のとおりです。

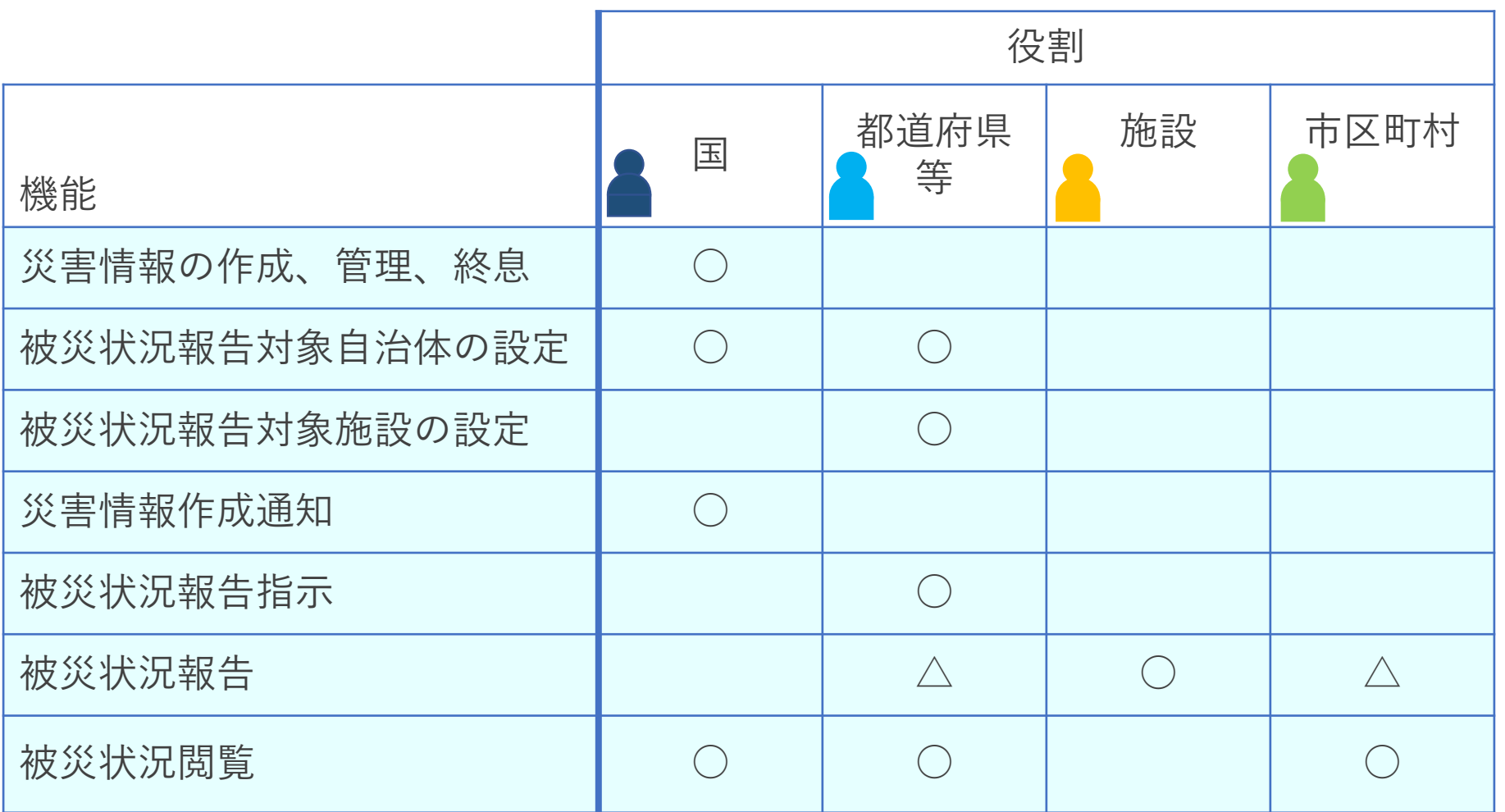

○:使用 △:施設の代理として使用

5

## 利用者の役割

また、本システムが対象とする障害者支援施設等の登録、管理の操作については 以下のとおりです。

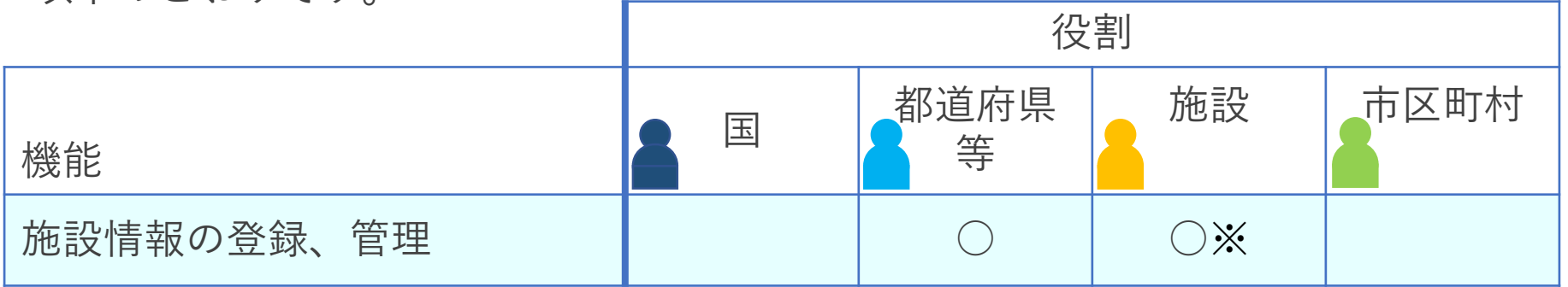

本システムでは、ログインしたアカウントで編集可能な施設情報の更新を行います。施設の基本情報(施 設名称や事業所番号など)の変更や削除は「障害福祉サービス等情報公表システム」側で行うことになり ます。

施設基本情報は「障害福祉サービス等情報公表システム」で登録・公表された事業所情報を用いており、 本システムでは「障害福祉サービス等情報公表システム」で公表されている事業所に対して、本システム で災害発生時に利用する施設情報を付与することができ、「障害福祉サービス等情報公表システム」側で 施設基本情報に変更があった場合には、本システムにも反映される仕組みとなっています。逆に、本シス テムによって「障害福祉サービス等情報公表システム」の情報が変更されることはありません。

※施設側で更新ができるのは、「災害時緊急連絡先①、②(携帯電話番号、メールアドレス)」及び 「非常用自家発電の有無」のみとなります。

# 本資料のご説明内容

利用者の役割

操作のながれ

画面の説明

訓練モードについて

施設情報の一括登録方法について

本システムのアカウント申請方法について

# 操作のながれ

本システムの操作の流れは次のとおりです。

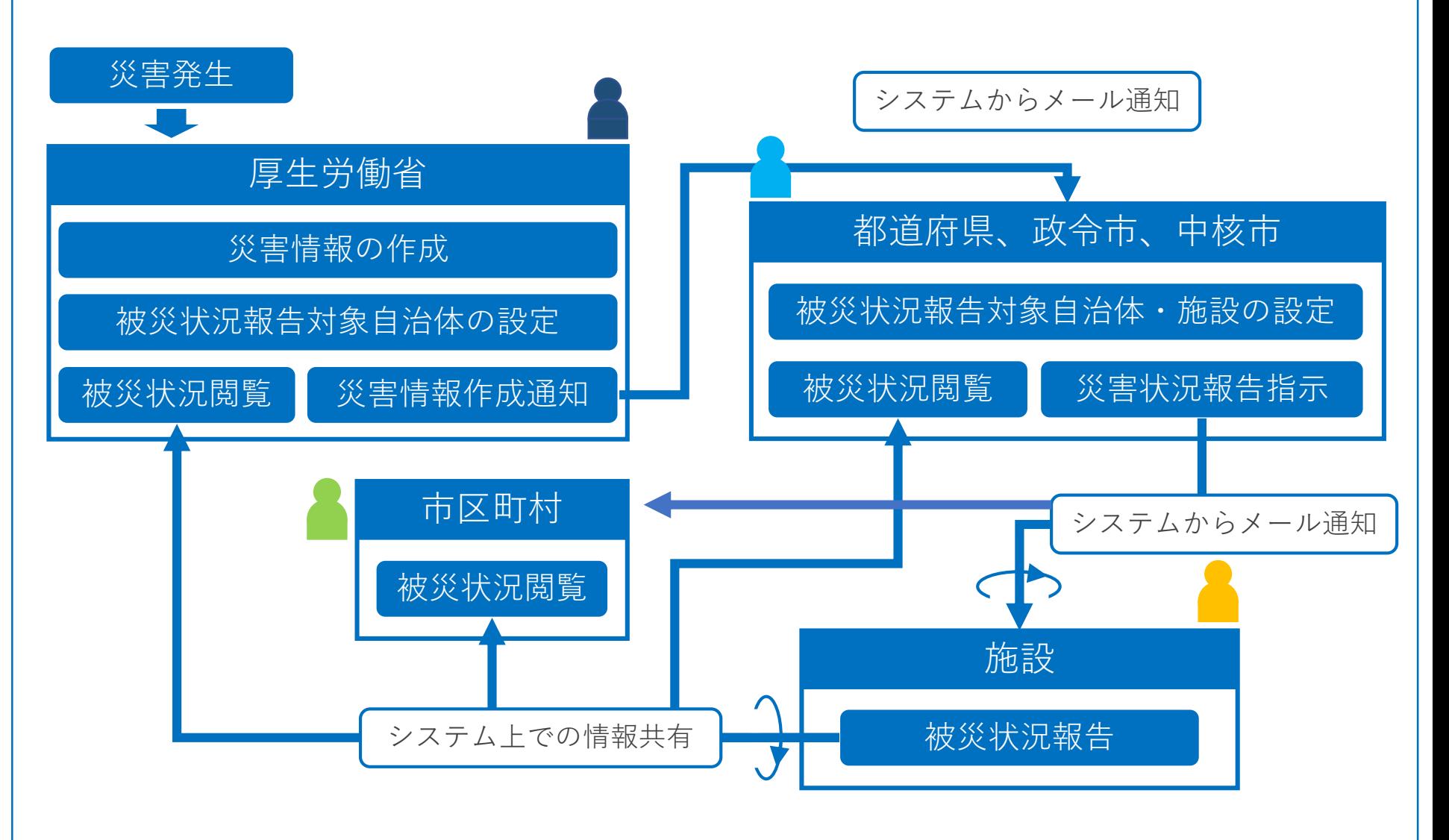

## 画面の説明

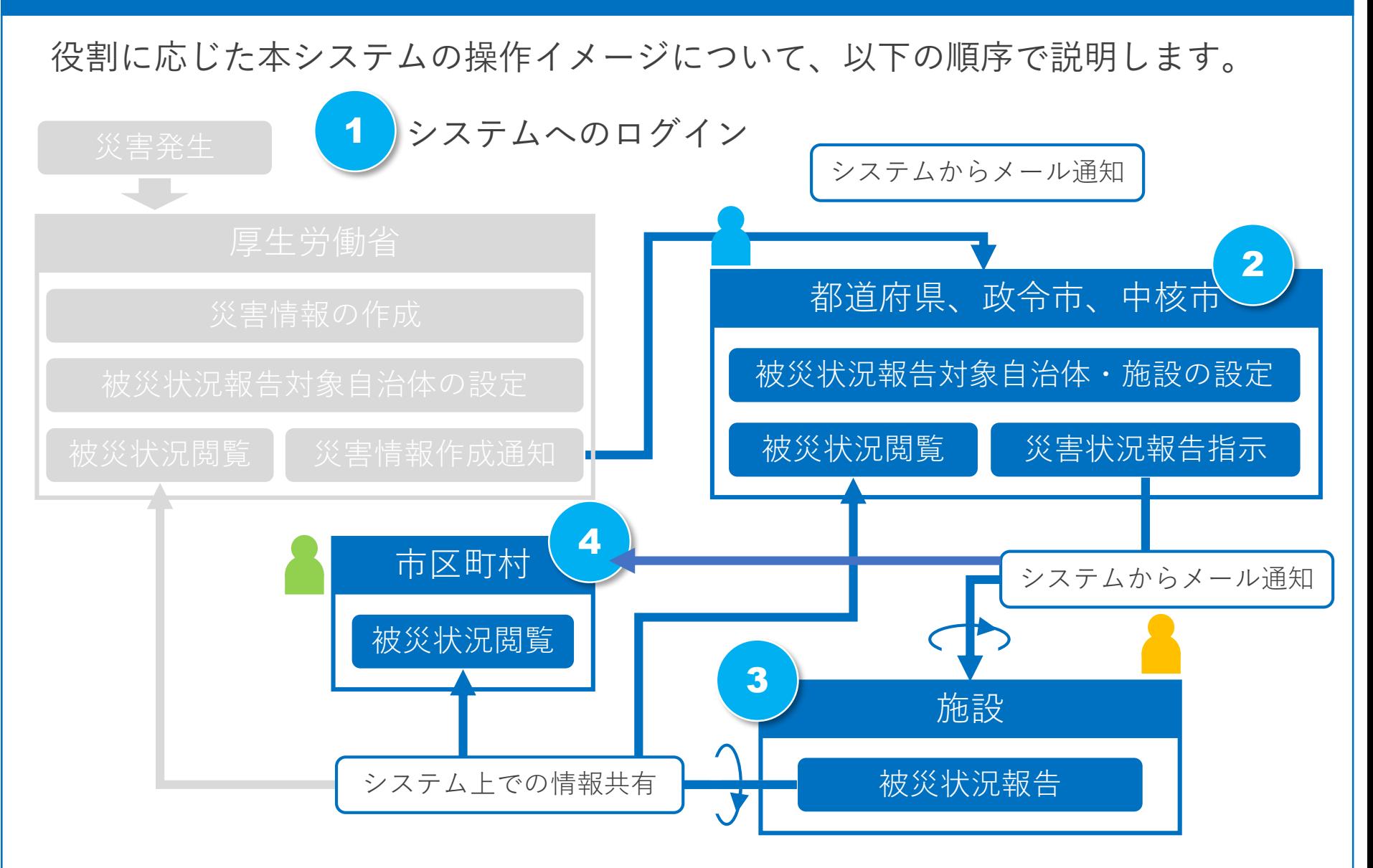

※「被災状況閲覧」は都道府県、政令市、中核市においても同じ画面です。

#### 本資料のご説明内容

利用者の役割

操作のながれ

画面の説明

訓練モードについて

施設情報の一括登録方法について

本システムのアカウント申請方法について

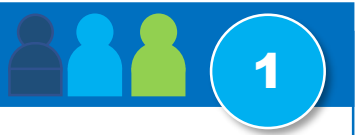

福祉医療機構からメールで配布されているログインIDとパスワードを用いてログインします。 施設を除き、ログイン画面はどの役割でも同じ画面です。

※施設の利用者はシステムから送付されるメール中のURLを用いて直接システムにアクセスできるため、 ログイン操作は不要で、ログインID、パスワードもありません。

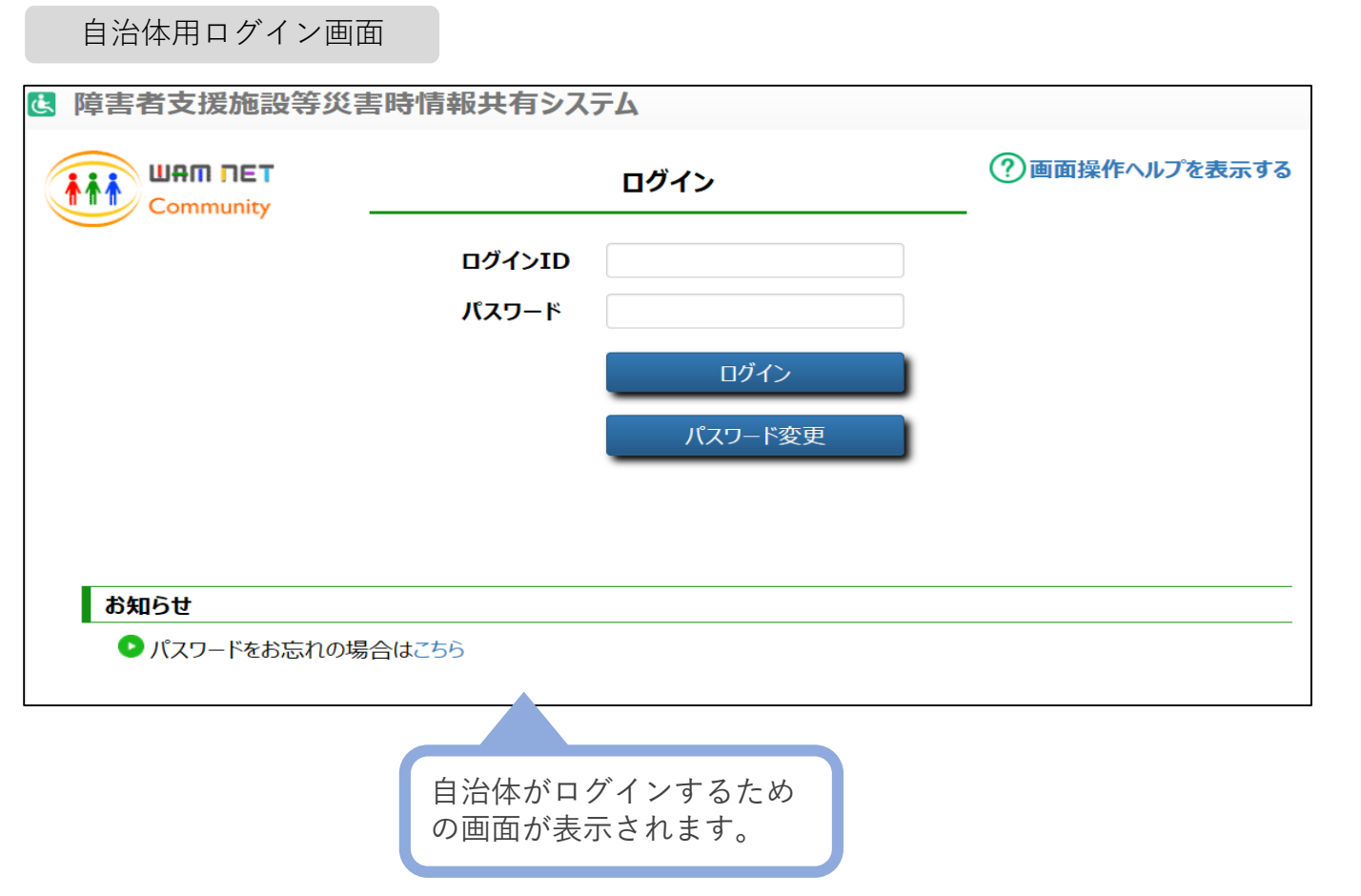

## 面面の説明 - システムからのメール通知 (施設宛)

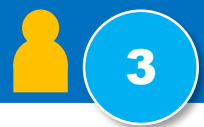

都道府県、政令市、中核市が被災状況報告指示を行ったことがシステムからのメールによっ て施設宛に通知されます。施設の担当者はメールに記載されたURLを用いてシステムにアク セスします。

システムから送付されるメール例

※都道府県、政令市、中核市がこの災害の「被災状況報告対象施設」に指定した施設に通知されます。 ※メールを紛失してしまった場合などは、都道府県、政令市、中核市に再送を依頼してください。

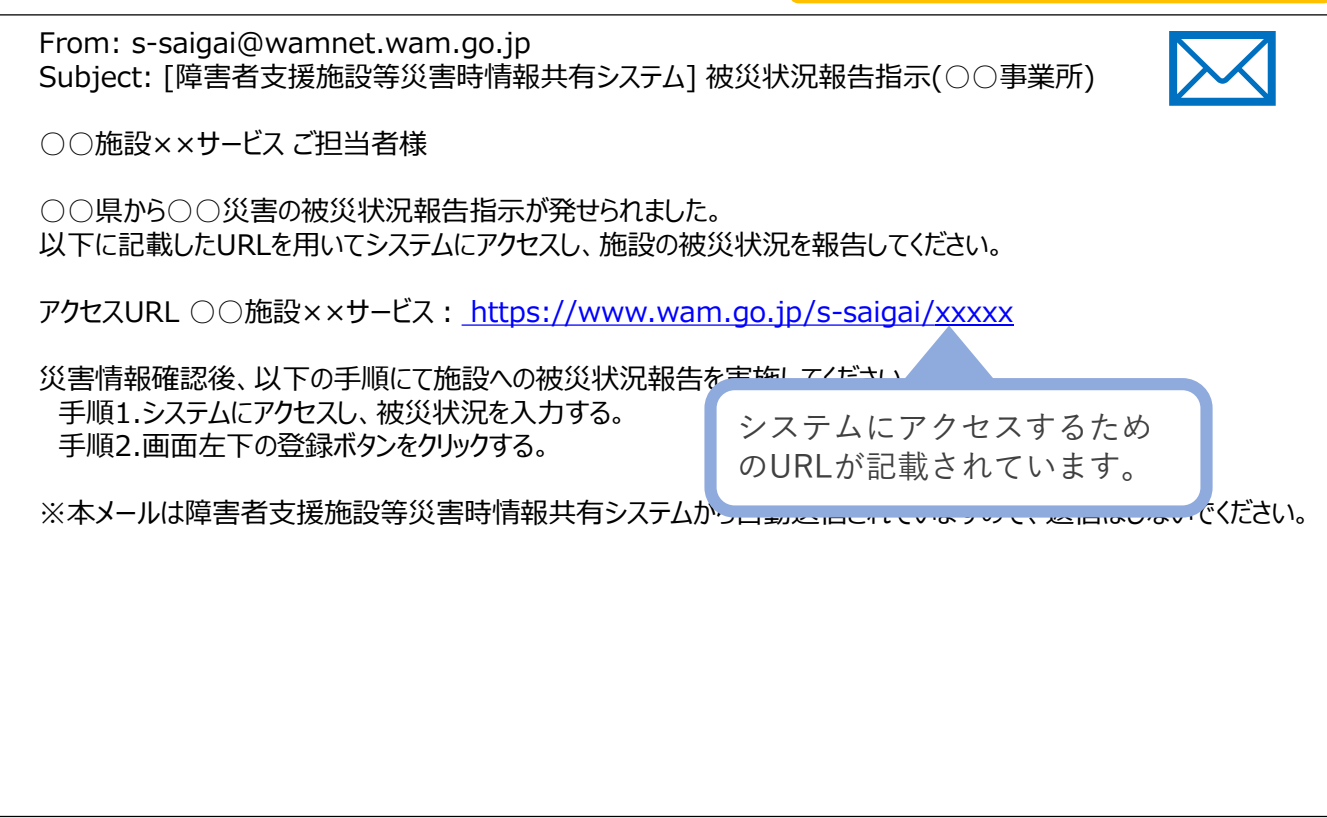

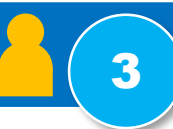

システムからのメールに記載されたURLを用いてシステムにアクセスすると、被災状況を報 告するための画面が表示されますので入力を行い、システムに登録します。

まず最初に「被災なし」、「被災あり」のいずれかを選択します。「被災あり」の場合は被 災状況報告が表示され入力できるようになります。被災状況の報告内容は「人的被害の状 況」、「必要な人的支援の状況」等、8つのカテゴリから構成されています。

「被災なし」の場合は、登録ボタンを押し報告完了となります。

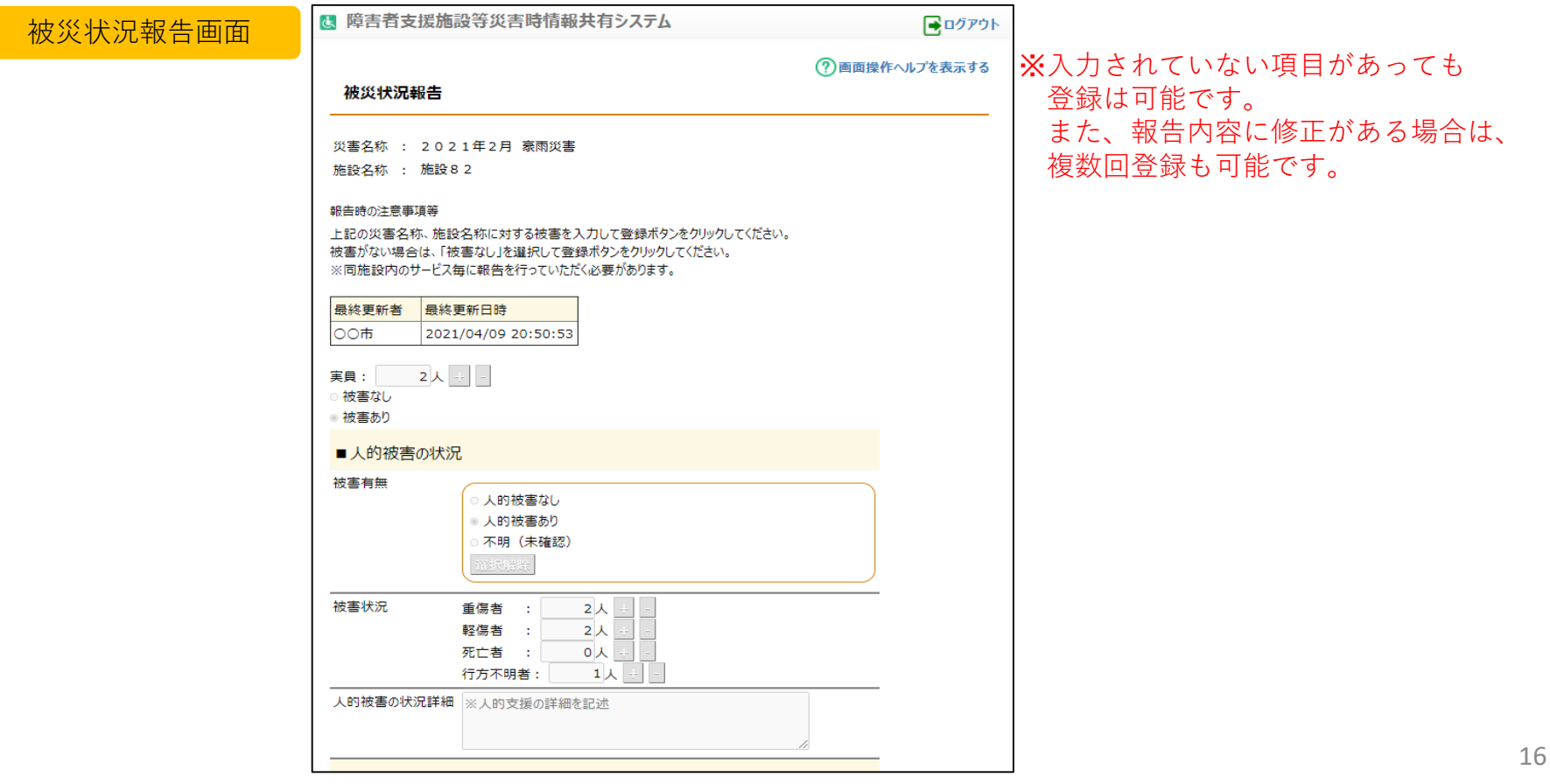

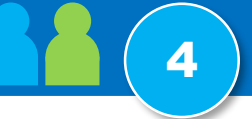

各自治体でも、厚生労働省が作成した災害情報を閲覧することができます。

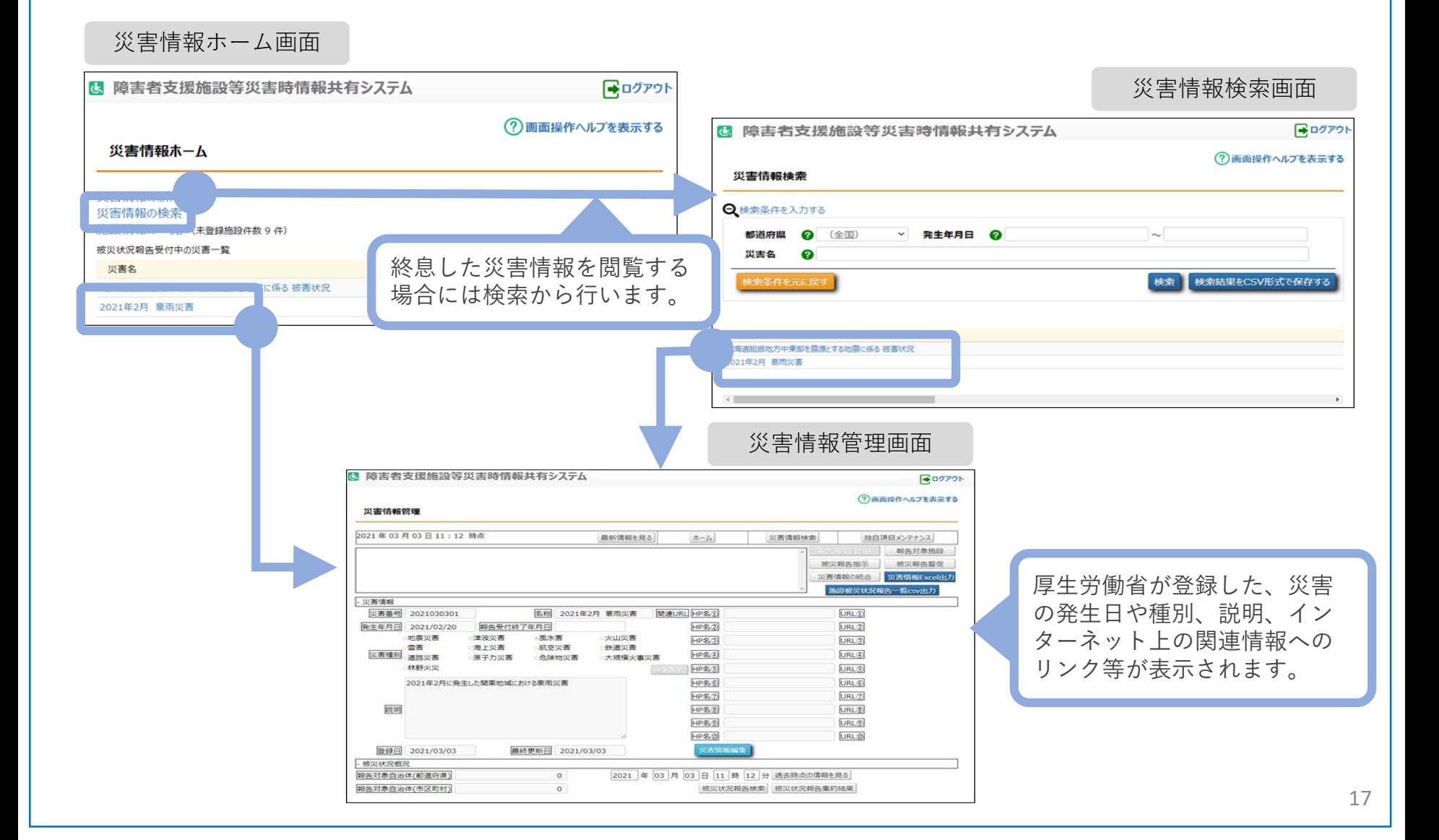

## 画面の説明 – 被災状況閲覧 - 被災状況報告集約結果 4

#### 各自治体では、施設から報告された被災状況を様々な形で参照することができます。また、 csv形式でデータ出力することもできます。

【被災状況報告集約結果】

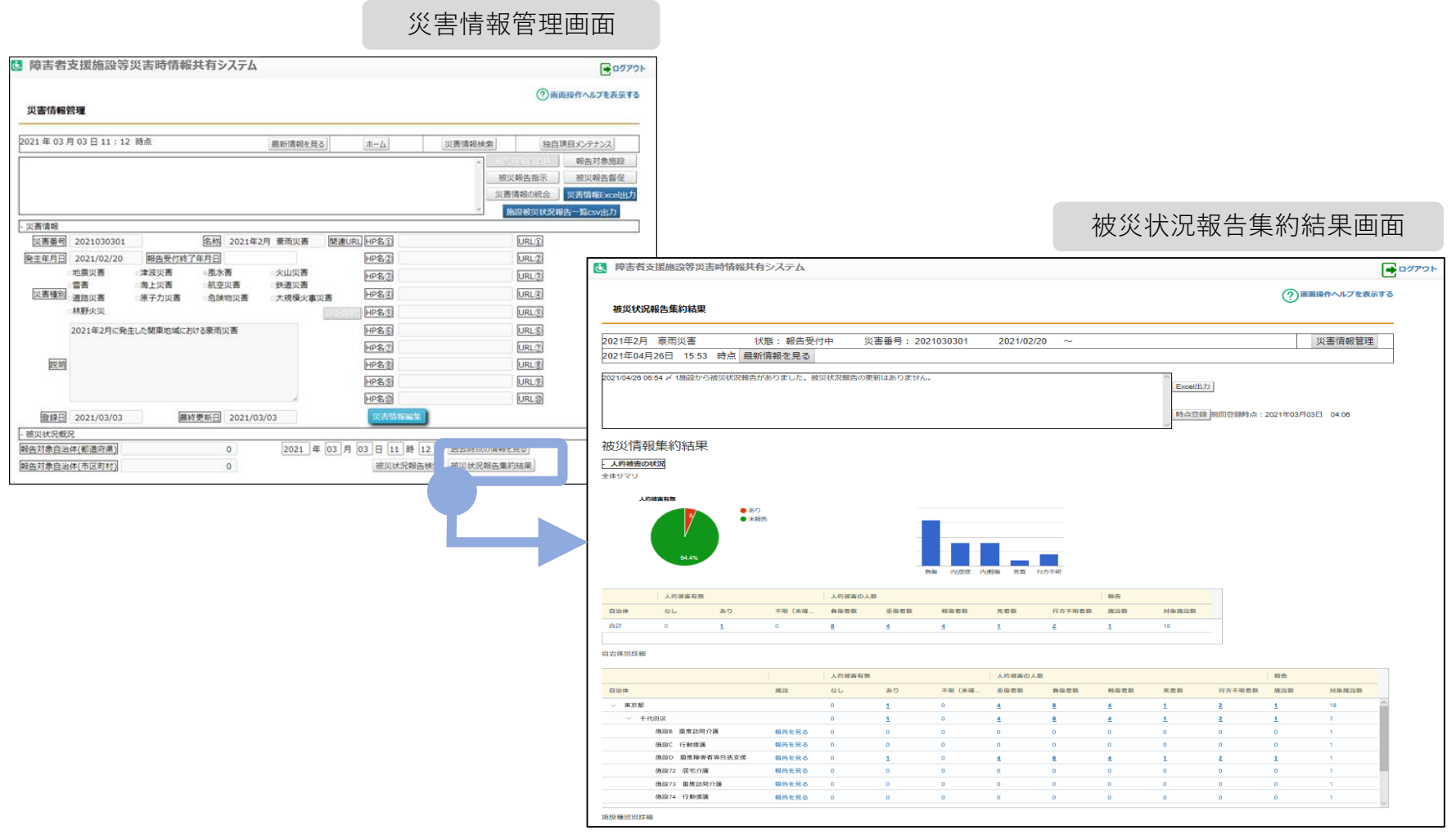

# 画面の説明 – 被災状況閲覧 - 被災状況報告検索 インタン インタン インストラン しょうしょう

# 【被災施設検索】 災害情報管理画面

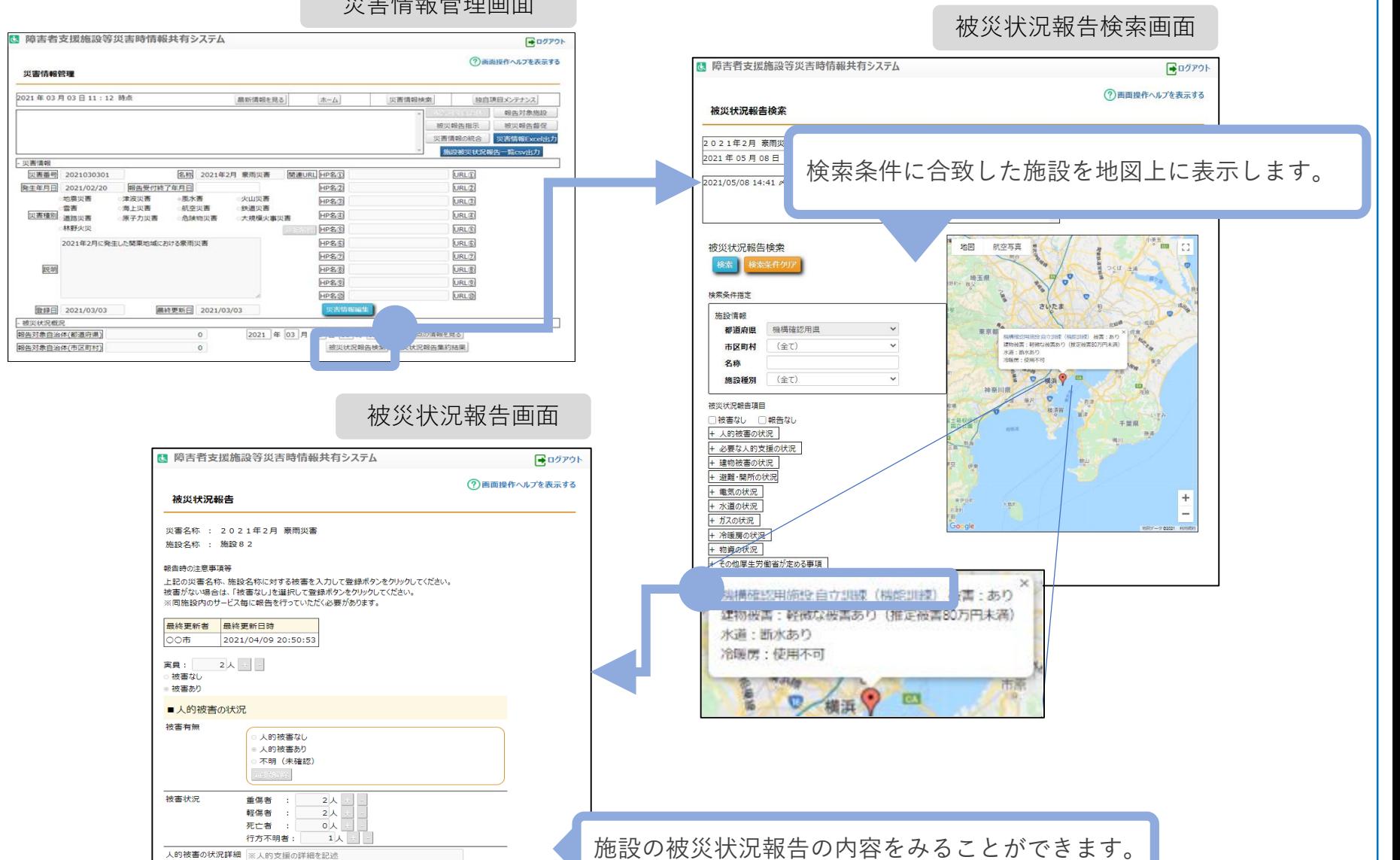

# 災害時情報共有システム操作説明書について

#### 以下のURLからダウンロードして下さい

[https://www.wam.go.jp/content/files/pcpub/top/saigai/manual/shofukushi\\_saigaisys\\_manual\\_s13.pdf](https://www.wam.go.jp/content/files/pcpub/top/saigai/manual/shofukushi_saigaisys_manual_s13.pdf)

災害時情報共有システム操作説明書ではシステム概要、システムログイン操作方法、被災状況報告の方法などについて 説明されていますのでご確認ください。

「軽

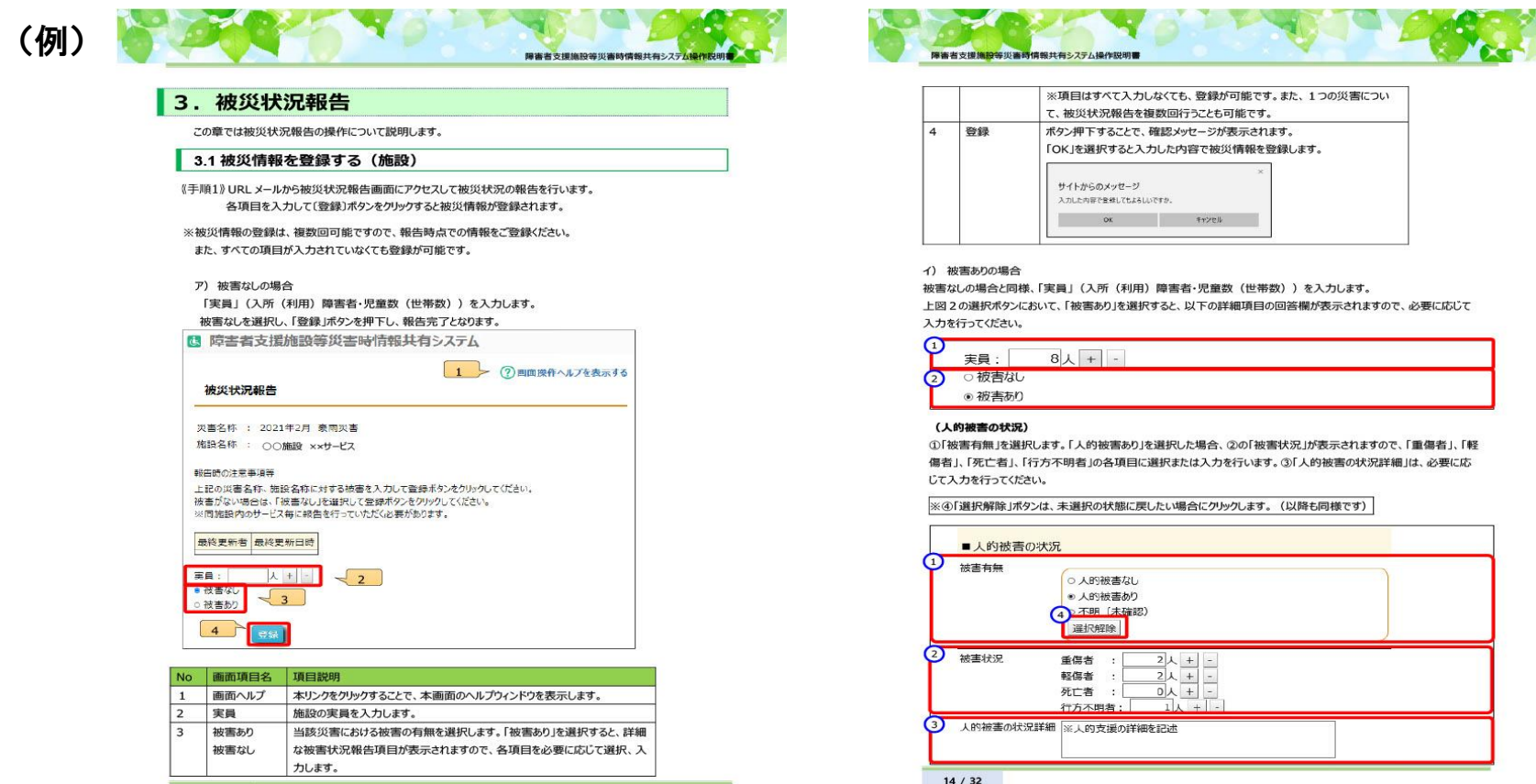

# ~災害時情報共有システム訓練について~

・日時:令和4年1月11日(月) 13:00~17:00 ・対象:京都府、向日市、長岡京市、障害者関係施設(4施設) ・内容 災害時情報共有システムに災害情報を入力(厚生労働省)

↓

管内施設・事業所に被災状況の報告を指示(自治体)

被災情報をシステムに入力(施設・事業所)

↓

↓

システム上で被災状況を確認(厚生労働省・自治体)

#### ・結果

【施設からの感想】

- ・システムの操作は問題なくできた
- ・被災状況の報告もシステムに沿って回答すれば必要なことが報告できると感じた
- ・報告の必要性を確認でき、日頃の備えや訓練の必要性を再確認できた
- ・支援や物資の依頼の判断に迷うことがあったが、依頼できるシステムがあって嬉しく思う

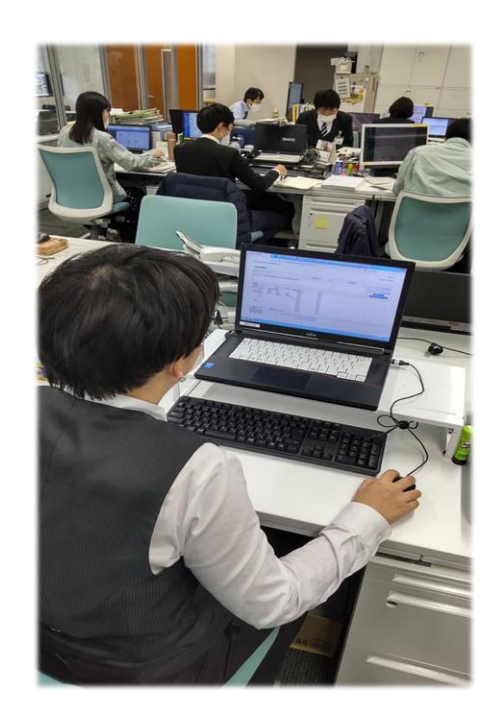

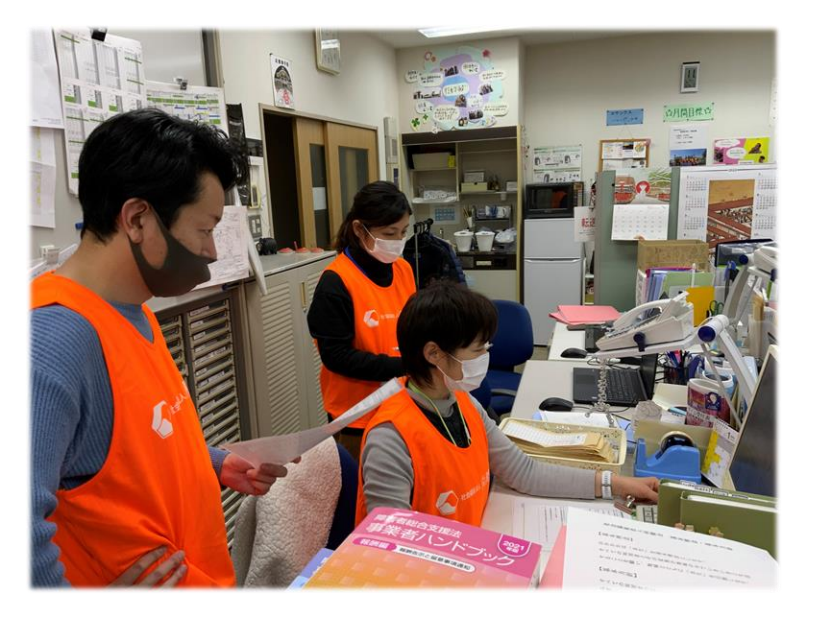